## 経理上手くんα バージョンアップ情報 Vers-21.007

### **●経理上⼿くんα Version:11.402**

÷

 当プログラムは、マイクロソフト社のサポート対応終了に伴い、Windows XP・Vista・7 搭載機へのインストールは 不可となっています。

- **◆** ICSクラウド管理(参照モード対応)
	- > ICSクラウドオプションにおいて、クラウド共有しているマスターは、共有先で使用中の場合、もう一方の拠点 ではマスターを開くことができませんでしたが、参照モードとして開けるように改良を⾏いました。 ※今回対応を行うのは経理上手くんaシリーズ (非営利も含む) の導入・更新タブを除くマルチ起動可能 業務のみとなります。翌期更新や新規会社登録・修正・削除、給与上手くんαシリーズ、償却上手くん αシリーズは従前通り処理できません。

│業務選択終了時の、I C S クラウド転送メッセージ文言及び「いいえ」のボタンを「強制終了 に変更しました。

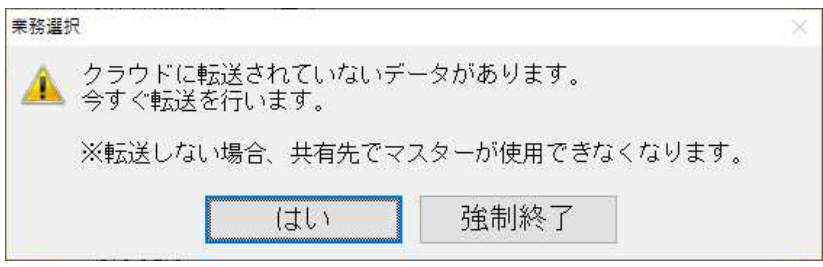

◆ その他の改良、修正を行いました。

※詳細は、次ページからの**"財務処理db(VERSION:11.402)の変更点"**を参照してください。

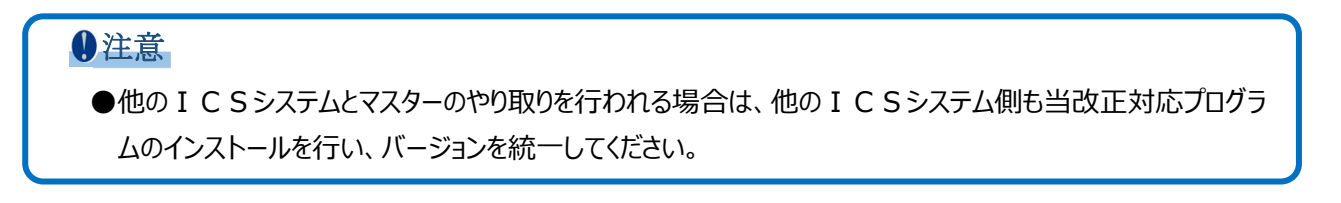

## 財務処理db(VERSION:11.402)の変更点

# ICS クラウド管理 (参照モード対応)

## 1)概要

・ICS クラウドオプションにおいて、クラウド共有しているマスターは、共有先で使用中の場合、もう 一方の拠点ではマスターを開くことができませんでしたが、参照モードとして開けるように改良を行 いました。

## 2)対応詳細

- ・参照モードでは仕訳の追加・修正は行えません。科目名称や科目残高の変更を行う事は可能ですが、 参照モードで変更した情報はクラウドにアップロードすることはありません。 共有先の情報がアップロードされますので、クラウドから取得可能な状態になったらマスターの取得 を行ってください。(※参照モード中に変更した科目名称や科目残高は反映されません)
- ※今回対応を行うのは経理上手くんaシリーズ (非営利も含む) の導入・更新タブを除くマルチ起動可 能業務のみとなります。翌期更新や新規会社登録・修正・削除、給与上手くんα・償却上手くんαシリ ーズは従前通り処理できません。

<改良前>

・相⼿先でマスター使用中の場合は会社選択時以下のメッセージを表示していました。

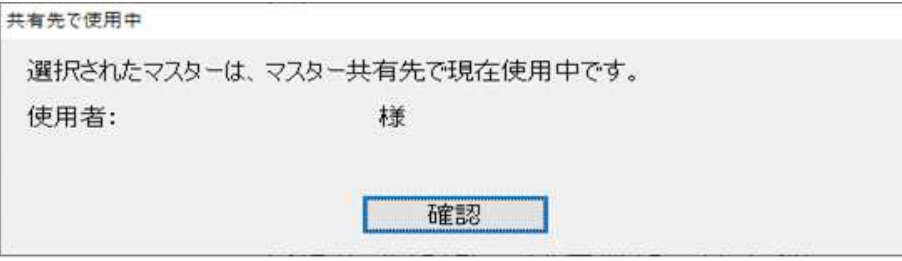

#### <改良後>

・会社選択時及び業務切替時に参照モードで処理を⾏うかどうかを選択するメッセージを表示します。

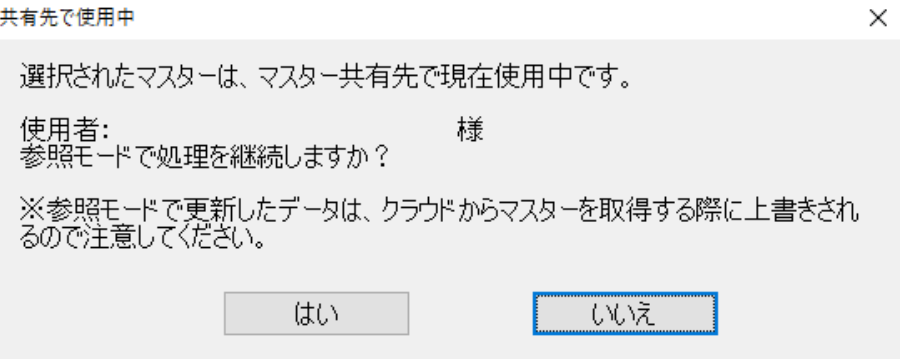

「はい」選択時には参照モードとして処理を継続します。

「いいえ」選択時には改良前の"確認"ボタン押下時と同様、会社選択に戻ります。

 ※共有先で翌期更新が⾏われている場合は参照モードでは起動できません。従来通りの使用中のメッセ ージを表示します。

【参照モードで起動中に共有先での使用が終わり、クラウドから取得可能な状態で別の業務を起動した 場合】

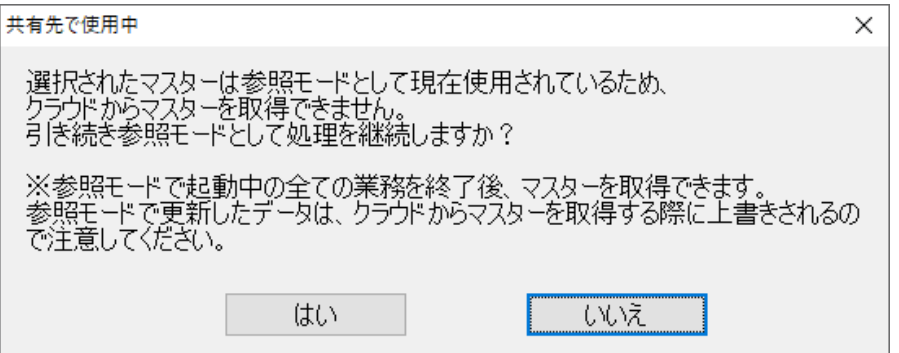

「はい」選択時には参照モードで業務を起動します。 「いいえ」選択時には業務を起動しません。

※共有先がアップしたマスターをクラウドから取得したい場合は"いいえ"を選択し、 参照モードで起動中の全ての業務を終了後に業務を再起動後に該当マスターを選択します。

### 【参照モードで起動中に共有先で翌期更新が⾏われ、別の業務を起動した場合】

共有先で翌期更新後に、共有先マスターのクラウドへのアップロードが完了する前か後かでメッセー ジが異なります。

①共有先マスターがクラウドへアップロードされる前

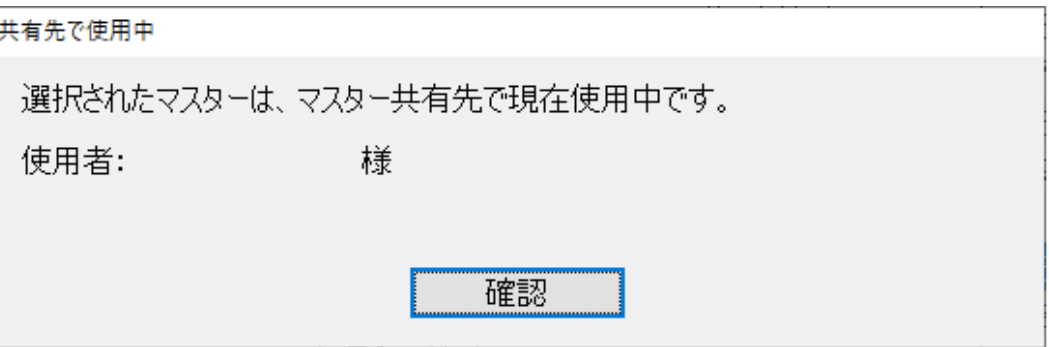

②共有先マスターがクラウドへアップロードされた後

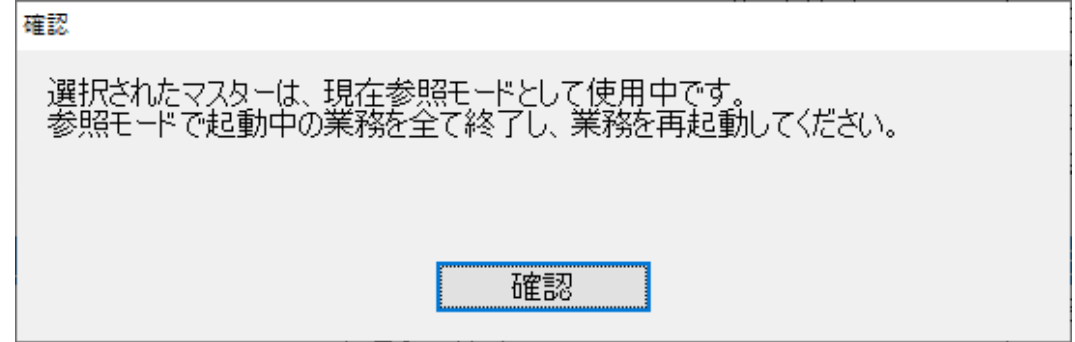

※共有先で翌期更新が⾏われている場合は参照モードで起動できないため、新たな業務を起動するには 更新されたマスターを同期する必要があります。

参照モードで起動中の業務を全て終了し、業務を再起動して該当マスターを選択すると、クラウドと のマスター同期を⾏えます。

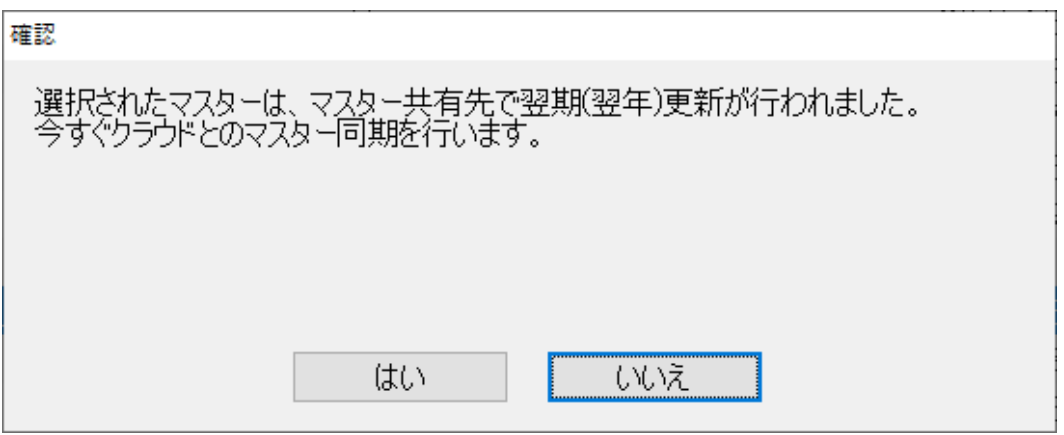

参照モード中の動作について

≪業務全般≫

タイトルバーの背景⾊が変更され、「参照モード」と表示(背景⾊は過年度より優先)

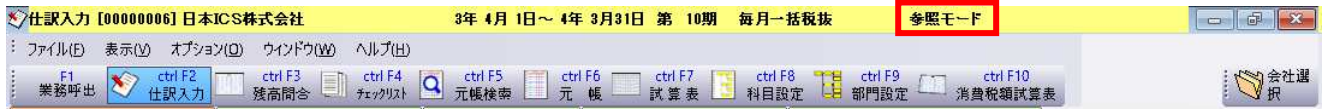

≪仕訳⼊⼒≫

・仕訳の追加・修正はできません。

仕訳追加⼊⼒時に表示されるメッセージ

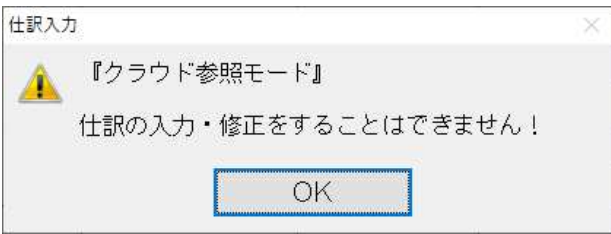

仕訳の入力がない場合のメッセージ

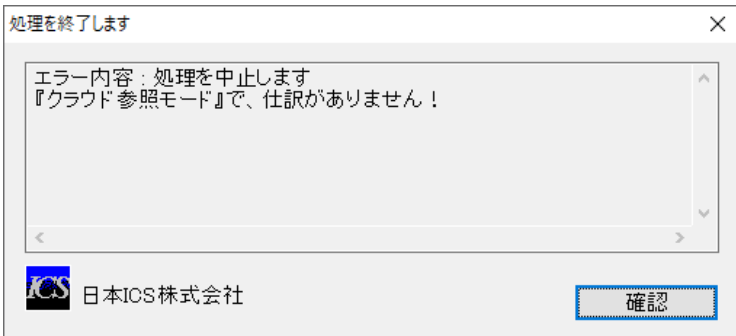

伝票入力タブに移動した際のメッセージ(伝票入力で伝票登録が1枚も無い場合)

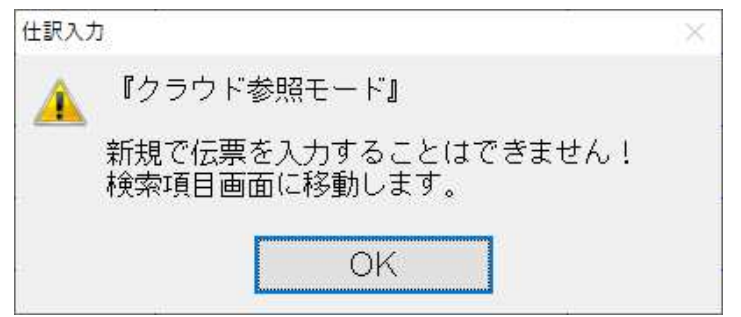

 出納帳⼊⼒ではメッセージ表示での制御は⾏っていません。 ⾦額等修正しても、書き込まれずに元に戻ります。

≪元帳検索≫

・仕訳の追加・修正はできません。 ツールバーでファンクションキーが割り当てられている業務は選択できます。(印刷等)

但し、下記業務はメッセージで制御しています。

[F4 仕訳追加]時に表示されるメッセージ

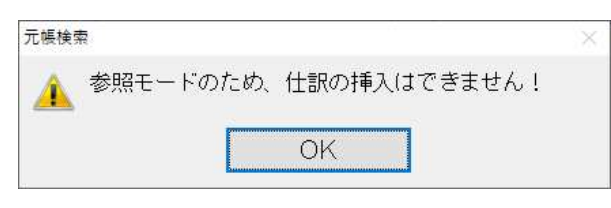

[F11 貸借修正]時に表示されるメッセージ

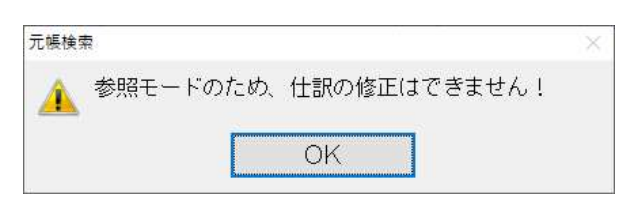

# 修 正

## **Ⅰ. 登録・入力**

## 1) 仕訳入力

①伝票入力

・伝票形式で登録した仕訳を別の入力で一部だけ修正し、その伝票を"F5 前の伝票"で表示すると、 『表示しようとしている伝票中の仕訳が、他の形式の入力で修正されています。伝票を表示する時 に、異なる部分を修正して表示します。伝票を表示しますか?』のメッセージダイアログが表示さ れ、その状態でタスクバーなどで別のプログラムに切り替えると伝票の内容が削除されたり、不正な 仕訳が作成されていたのを修正しました。

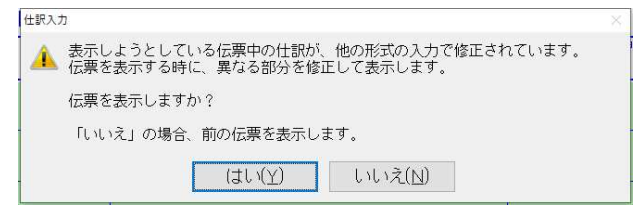